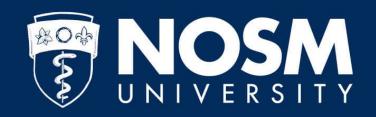

# PaNDa Leave Requests

Reference guide

# Login

Access PaNDa through the myNOSM U menu at <u>nosm.ca</u>, or at <u>panda.nosm.ca</u>.

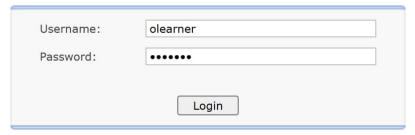

Note: do not include @nosm.ca in the username

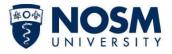

#### **Leave Filter**

- Use the filter to search for requests by type, status, or schedule year.
- The schedule year will need to be selected to display leave totals.

| Status       | (All) |   | Schedule Year | 2023-2024  |    |            | •  |
|--------------|-------|---|---------------|------------|----|------------|----|
| Request Type | (All) | ~ | Requests from | 2023-07-01 | to | 2024-06-30 | 12 |

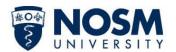

#### **Leave Totals**

- Totals will be displayed for a specific schedule year (selected in the filter).
- The Used (Approved) and Remaining columns only display information for approved leaves; pending requests are not included.

| Type of Leave Request            | Allocation  | Used (Approved) | Adjustment | Remaining |
|----------------------------------|-------------|-----------------|------------|-----------|
| Vacation                         | 28          | 0               | -          | 28        |
| Professional Time                | 7           | 0               | -          | 7         |
| Exam                             | (unlimited) | 0               | · -        | -         |
| Parental Leave                   | (unlimited) | 0               | -          | -         |
| Sick Leave - Salary Continuance  | (unlimited) | 0               | 1-         | -         |
| Holiday (PARO 13.2)              | 5           | 0               | -          | 5         |
| Unpaid Leave                     | (unlimited) | 0               | -          | -         |
| Floater Day                      | 1           | 0               | -          | 1         |
| In Lieu Day                      | (unlimited) | 0               | -          | -         |
| Research Time                    | 5           | 0               | -          | 5         |
| Special Leave - Program Approved | (unlimited) | 0               | -          | -         |

 The adjustment column will only contain data in cases of vacation carry-over, accrued vacation while on parental leave, or where a resident is off-sync (non-July 1 start date). The adjustments are made by the program coordinator.

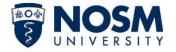

# **Leave Requests**

- Requests will be shown in the Leave Requests table, if applicable.
- Click on a request to view details and approvals of the request.
- Click add (+ symbol) to request a new leave.

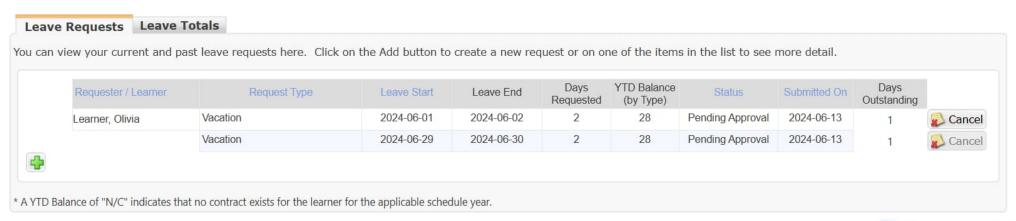

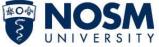

# **Leave Request Form**

- Schedule year: ensure the correct schedule year and program year, typically the schedule years are bound to July 1 to June 30.
  - Off-sync residents will have specific dates based on their promotion dates that will have to be considered when submitting a request.

#### Learner Leave Request Form

<u>Please note</u>: The amount of time taken from clinical activities during a rotation may impact the preceptors' or program's ability to evaluate the rotation.

As per the PARO contract, requests for any planned leave must be submitted at least 4 weeks prior to the date(s) being requested. All vacation requests must be confirmed by the program, or alternate times agreed to within 2 weeks of the request being made.

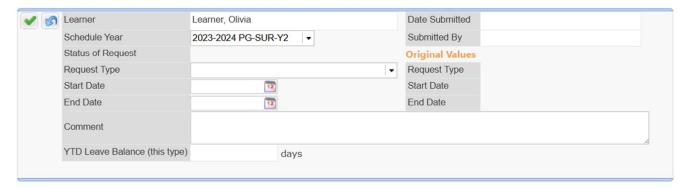

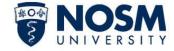

# **Leave Request Form**

- To cancel a request, there is a cancel button next to the status of request.
  - Note: a request can only be cancelled before the leave has started. If a leave needs to be cancelled after it has started, contact your program coordinator.

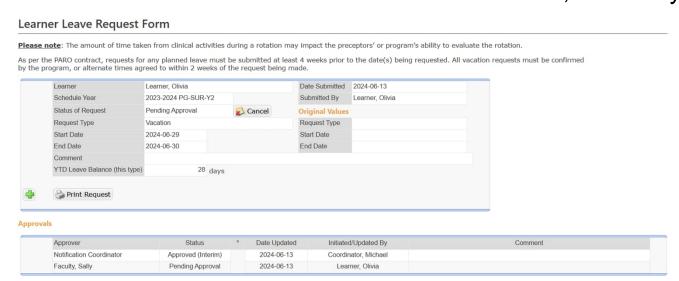

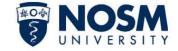

# **Approvals**

- The *Approvals* table found at the bottom of a submitted leave request form outlines where a request is in the process.
- Request approval flows through the following:
  - 1. Program Coordinator
  - 2. Preceptor(s) or Call Scheduler or both
    - If a request spans multiple rotations, preceptors from multiple rotations will be included
  - 3. Program or Site Director
    - Not typical, only if required
- Once a request has been approved or denied, PaNDa will send an email to notify you of the change.

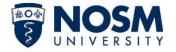

#### **Additional Resources**

- Video Walkthrough Tutorial
- Learner Leave Requests Guide
- PaNDa Learner Training Guide
- 2020-2023 PARO-OTH Agreement

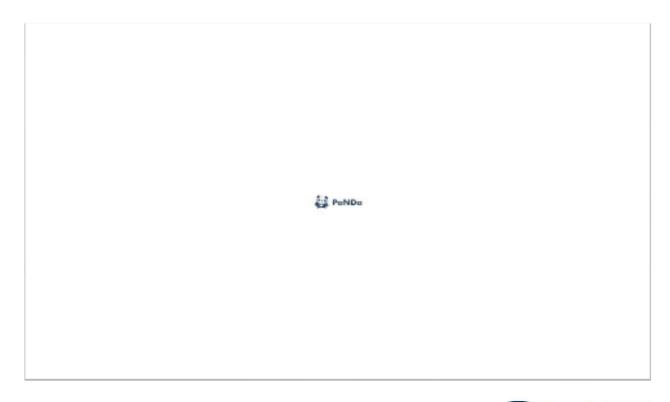

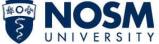